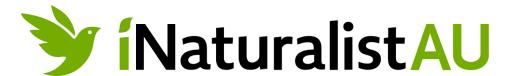

# **HLN's iNaturalist Australia User Guide**

iNaturalist Australia is your go-to platform for exploring and documenting the incredible biodiversity of Australia. Whether you're a seasoned naturalist or a curious beginner, this guide will help you make the most of your iNaturalist experience.

#### **Table of Contents**

# 1. **Getting Started**

- · Creating an Account
- Downloading the App

# 2. Exploring iNaturalist

- Home Page Overview
- Exploring Observations
- Identifying Species

# 3. Making Observations

- Uploading Photos
- Adding Details
- Location Settings

# 4. Engaging with the Community

- Following Users
- Joining Projects
- Commenting and Favoriting

# 5. Tips for Successful Observations

- Quality Photos
- Accurate Descriptions
- Community Guidelines

# 6. iNaturalist Etiquette

- Respect for Wildlife
- Interacting with Others

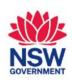

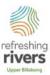

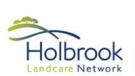

• Using Data Responsibly

# 7. <u>Troubleshooting</u>

- Common Issues
- Contacting Support

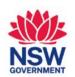

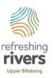

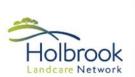

## 1. Getting Started

#### **Creating an Account**

To start using iNaturalist Australia, you'll need to create a free account. Visit <u>iNaturalist Australia</u> and follow the simple sign-up process.

## **Downloading the App**

For on-the-go observations, download the iNaturalist app from the App Store (iOS) or Google Play (Android).

# 2. Exploring iNaturalist

### **Home Page Overview**

Upon logging in, you'll see the home page featuring recent observations, updates from the community, and more. Familiarise yourself with the navigation bar for easy access to key features.

#### **Exploring Observations**

Browse observations by location, species, or user. Use the search bar to find specific species or locations.

## **Identifying Species**

Enhance your identification skills by exploring species suggestions and engaging with the iNaturalist community for help.

### 3. Making Observations

### **Uploading Photos**

Capture clear photos of your observations. Multiple photos from different angles can aid in identification.

#### **Adding Details**

Provide accurate details about your observation, including date, time, and location. The more information, the better!

# **Location Settings**

Ensure your location settings are enabled for accurate mapping of observations. [After uploading the images you can edit the location to create a more regional observation area to protect vulnerable species, make nesting/breeding sites less discoverable or to just increase your own level of privacy – if you are uploading pictures taken on your own private property].

#### 4. Engaging with the Community

## **Following Users**

Connect with fellow naturalists by following their profiles. You'll receive updates on their observations and activities.

# **Joining Projects**

Participate in community-driven projects to focus on specific species or locations.

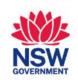

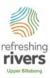

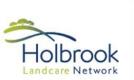

HLN's current projects (as of the time of writing – 09 November 2023) include:

- Great southern BioBlitz Greater Hume [24 27 November 2023]
- Refreshing Rivers Upper Billabong [01 January 2021 31 December 2031]

# **Commenting and Favoriting**

Engage in discussions by commenting on observations. Use the favourite button to show appreciation for noteworthy finds.

#### 5. Tips for Successful Observations

#### **Quality Photos**

Capture clear and well-lit photos. Close-ups of key features can aid in identification.

# **Accurate Descriptions**

Provide detailed descriptions of your observations, including behavior, size, and any other relevant information.

#### **Community Guidelines**

Familiarise yourself with iNaturalist's community guidelines to ensure a positive and respectful experience for all users.

### 6. iNaturalist Etiquette

### **Respect for Wildlife**

Prioritise the well-being of wildlife. Maintain a safe distance and avoid disturbing their natural behaviour.

# **Interacting with Others**

Be courteous and constructive in your interactions with the iNaturalist community. Respect diverse perspectives and knowledge levels.

## **Using Data Responsibly**

Understand the impact of your observations on scientific research and use data responsibly.

## 7. Troubleshooting

#### **Common Issues**

If you encounter any issues, consult the iNaturalist <u>help center</u> for common troubleshooting solutions, or to simply learn more about iNaturalist's settings and functionality.

### **Contacting Support**

For additional assistance, contact iNaturalist support through the platform's help center.

Now you're ready to embark on your iNaturalist Australia journey! Happy observing!

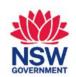

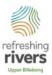

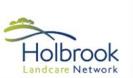